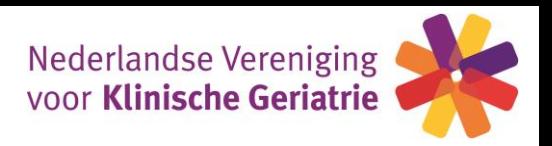

# **Procedure NVKG buitenlandscholingen/overige individuele deskundigheidsbevordering invoeren in GAIA:**

**Houd programma en certificaat waarop CME punten staan bij de hand (digitaal) om te uploaden**

1. ► Inloggen in uw persoonlijk dossier vi[a https://www.pe-online.org/login](https://www.pe-online.org/login) (de codes voor het inloggen zijn toegestuurd door de KNMG, deze zijn niet bekend bij de NVKG).

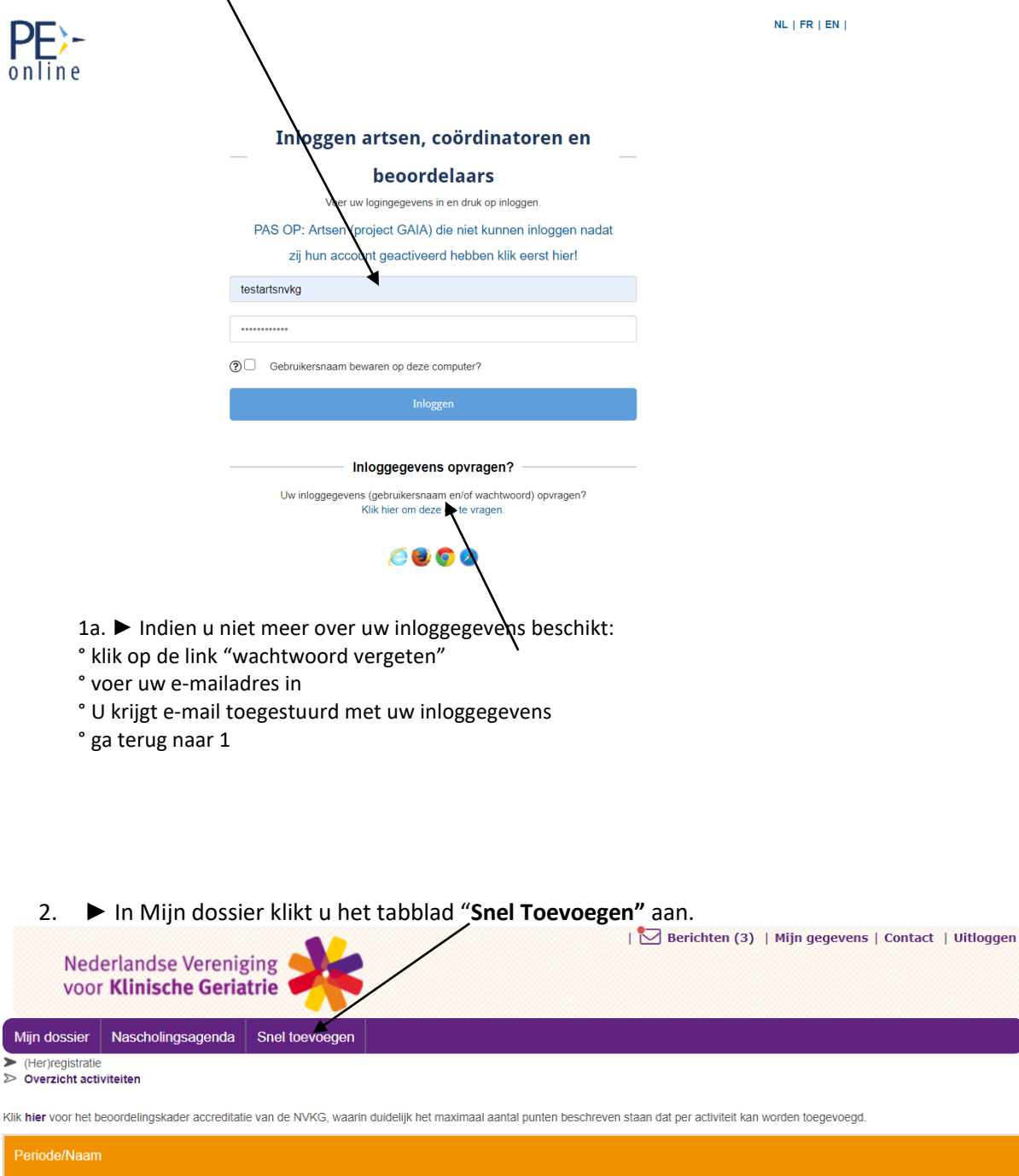

03-02-2011 t/m 02-02-2016 5 jaarlijkse herregistratieverplichting (200 punten in 5 jaren)

03-02-2006 t/m 02-02-2011 5 jaarlijkse herregistratieverplichting (200 punten in 5 jaren)

227/200

 $\checkmark$ 

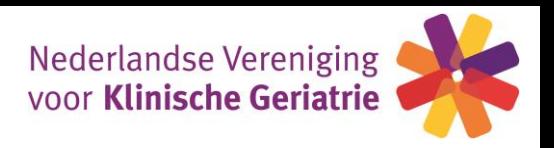

## 3. ► U dient bij '**Toevoegen activiteit'** een keuze te maken tussen:

-Buitenlandscholing

-Overige individuele deskundigheidsbevordering

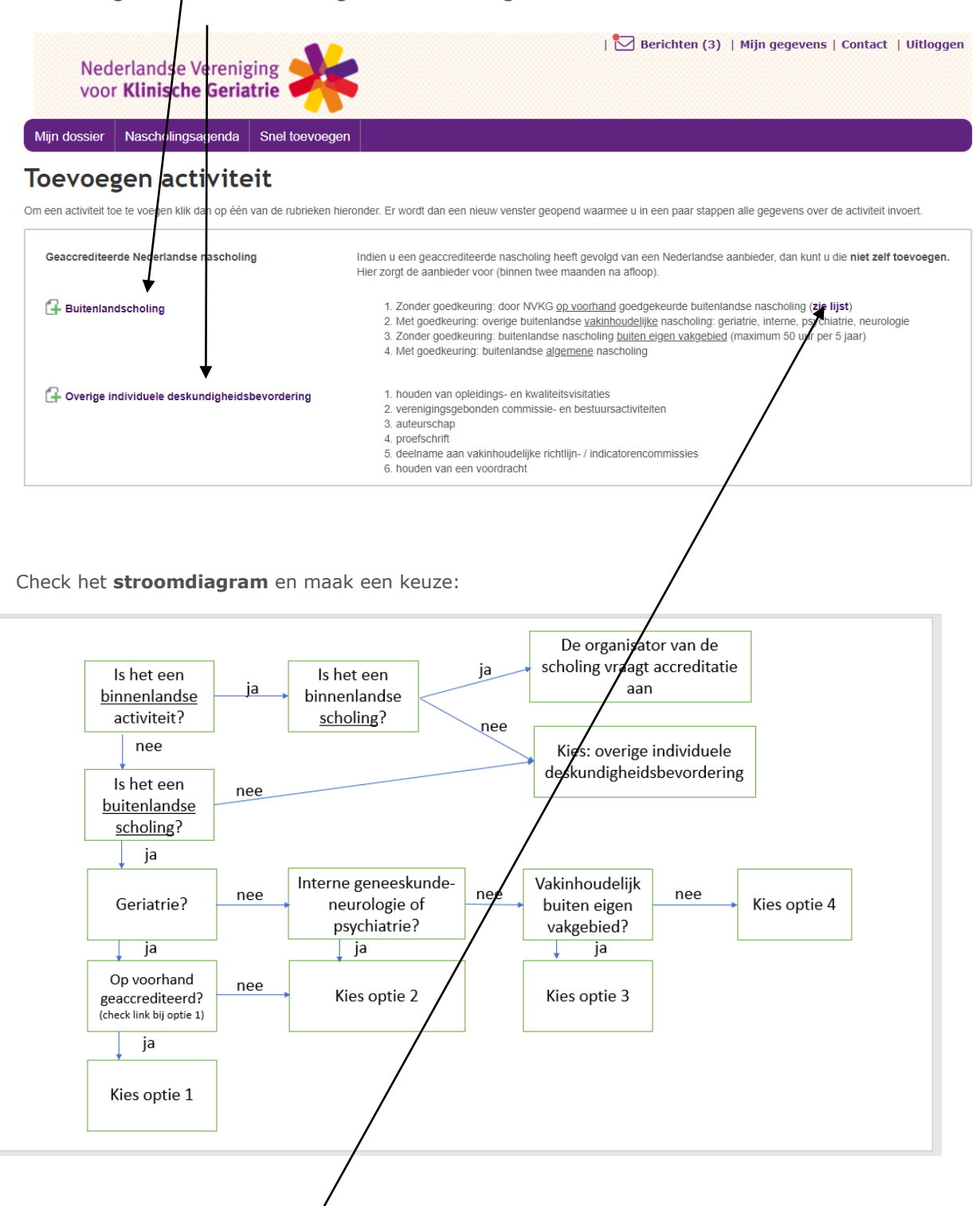

Klik voor toevoegen van binnen- of buitenlandse overige deskundigheidsbevordering op **'Overige individuele deskundigheidsbevordering' (ga naar pagina 9)**

Klik voor optie 1, 2, 3 en 4 op '**Buitenlandscholing' (ga naar pagina 3)**

2 12-10-2020 Ad optie1 – hier kan je de lijst inzien van de op voorhand door de NVKG goedgekeurde buitenlandse scholingen. Deze lijst staat ook op de website van de NVKG: https://www.nvkg.nl/professionals/scholing/buitenlandse-scholing

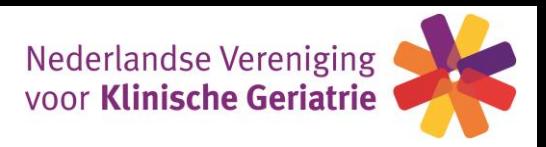

## **Buitenlandscholing**

4. ► in het scherm '**Activiteit toevoegen'** kan de **datum** van de activiteit worden ingevuld. Klik op volgende.

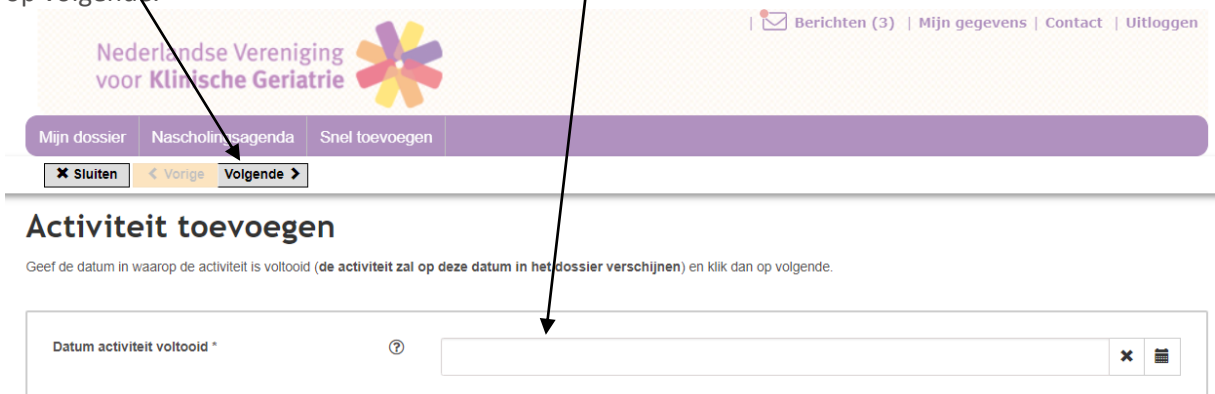

5. ► in het scherm '**Activiteit toevoegen'** selecteer de **categorie** via het fall-down scherm (hier staan de 4 eerder genoemde opties uit het stroomdiagram).

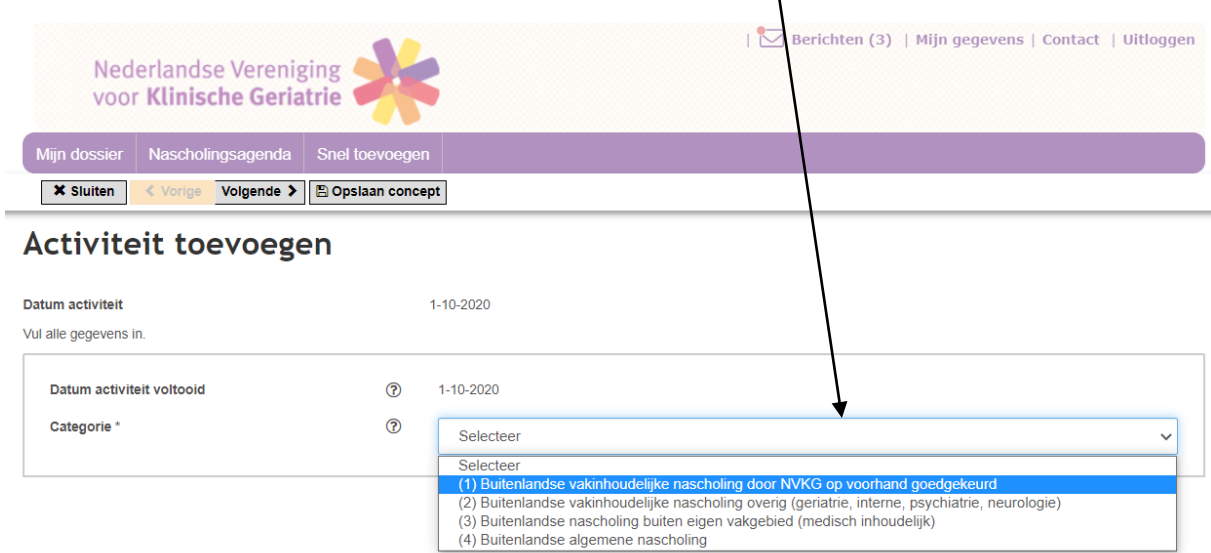

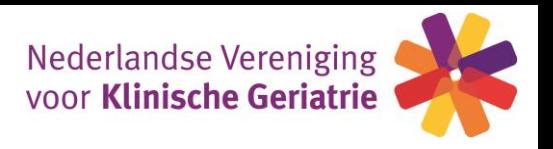

#### Optie 1 – Buitenlandse vakinhoudelijke scholing door NVKG op voorhand goedgekeurd

De klinisch geriater voegt zelf aan het persoonlijk dossier een op voorhand door de NVKG goedgekeurde buitenlandse nascholing toe. Hiervoor is een overzicht van titels beschikbaar waaruit gekozen dient te worden. Deze punten vallen in de categorie "eigen vakgebied".

De volgende items dienen te worden ingevuld: -**competenties** aanklikken, **percentages** toevoegen -aantal **accreditatiepunten** → aantal CME punten overnemen van certificaat -**titel** geaccrediteerde scholing: fall down scherm met alle vakinhoudelijke scholingen door de NVKG op voorhand goedgekeurd: maak een keuze -klik via het fall down scherm op het **land** waar de scholing is gevolgd -bij **bladeren** moet het **certificaat** worden geüpload Activitent toevoegen Datum activiteit 10-2020 rhand goedgekeurd Categorie uitenlandse vakinl delijke nascholing door NVKG op Vul alle gegevens in Datum activiteit volto  $\circledR$  $1 - 10 - 2$  $^{\circ}$ Categorie<sup>\*</sup>  $(1)$  B nlandse vakinhoudelike nascholing door NVKG op voorhand o edaekeurd  $\vee$ Bij de punter eldt 1 punt=1 uur. max. r dag en max. 24 totaal Competenties<sup></sup>  $\circledR$  $(2)$  $\overline{\mathbf{v}}$ disch handelen 40%  $(2)$  Cor nicatie  $\Box$ (?) San  $\Box$ kina (?) Kennis en w nschap  $\overline{\mathbf{v}}$ 60% (?) Maatschappelijk ndelen en preventie  $\Box$ 7 Organisatie en finan  $\Box$ ring (?) Professionaliteit en kwa  $\Box$  $\circledcirc$ Accreditatiepunten (1 punt=1 uur) (maximaal 2 Onmerking Titel geaccrediteerde buitenlandscholing AAIC - Alzheimer's Association International Conference Land<sup>1</sup> Vereniad Koninkriik Certificaat met daarop titel van geaccrediteerde  $(2)$ Bladeren... scholing **Bestand** 2020 certificaat AAIC.docx  $0<sub>KB</sub>$ (nog niet opgeslagen) ? 侖

Klik op **volgende**.

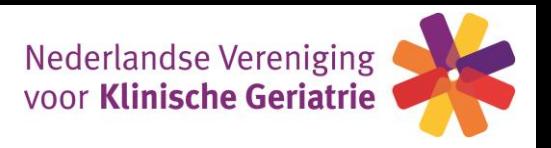

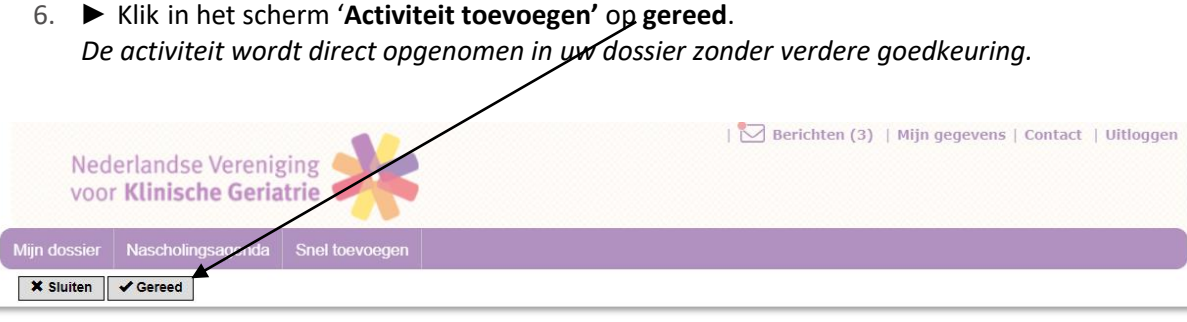

### **Activiteit toevoegen**

Datum activiteit Categorie<br>Accreditatiepunten

 $1 - 10 - 2020$ (1) Buitenlandse vakinhoudelijke nascholing door NVKG op voorhand goedgekeurd

Klik op gereed om de activiteit op te nemen in uw dossier. De activiteit wordt direct opgenomen in uw dossier zonder verdere goedkeuring.

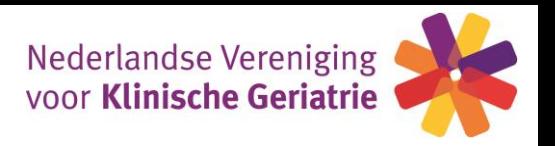

Optie 2 – Buitenlandse vakinhoudelijke scholing overig (geriatrie, interne, psychiatrie, neurologie) De klinisch geriater dient, indien de gevolgde buitenlandse vakinhoudelijke scholing niet in de lijst van titels van de NVKG staat, "goedkeuring" aan te vragen voor de scholing. De accreditatiecommissie van de NVKG zal in dit geval bepalen of deze scholing voor accreditatie in aanmerking komt (dit geldt ook voor vakinhoudelijke scholing geaccrediteerd door (zustervereniging van) NIV, NVvP, NVN).

Deze punten vallen in de categorie "eigen vakgebied".

De volgende items dienen te worden ingevuld:

-**competenties** aanklikken, percentages toevoegen

-Omschrijving = **titel** scholing

-aantal **accreditatiepunten** → aantal CME punten overnemen van certificaat

-**Datum** van-tot van de scholing

-**programma** uploaden

-**bewijs** van deelname uploaden van lokale instantie (certificaat met CME punten erop)

-voer de **plaats** in waar de scholing is gevolgd

-klik via het fall down scherm op het **land** waar de scholing is gevolgd

-Klik op **volgende**

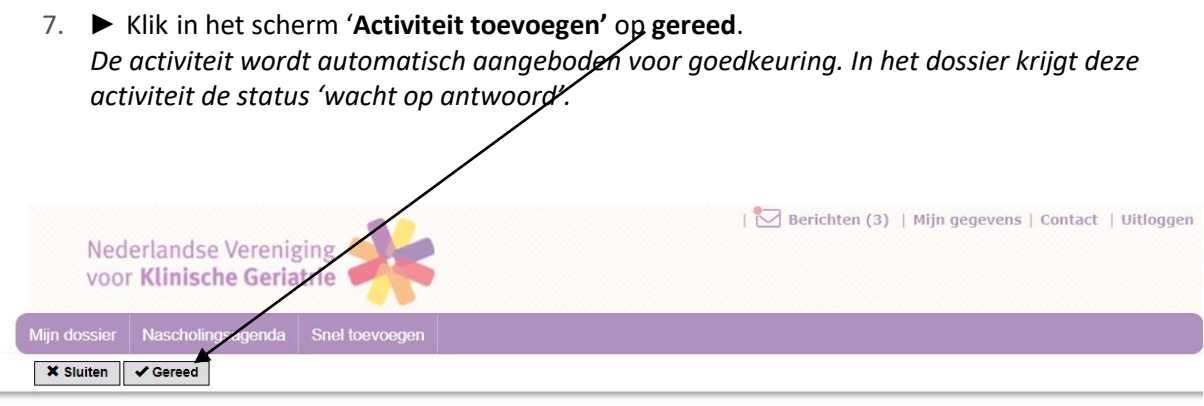

### Activiteit toevoegen

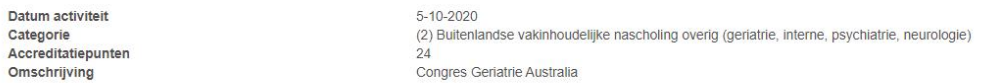

Klik op gereed om de activiteit op te nemen in uw dossier. De activiteit wordt automatisch aangeboden voor goedkeuring. In uw dossier krijgt de activiteit de status "Wacht op akkoord".

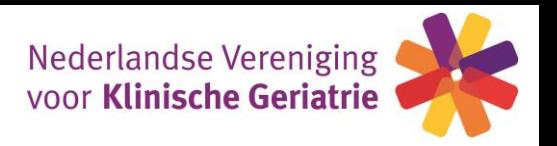

#### Optie 3 – Buitenlandse nascholing buiten eigen vakgebied (medisch inhoudelijk)

De klinisch geriater die een buitenlandscholing buiten het eigen vakgebied heeft gevolgd (geaccrediteerd door een ander specialisme, m.u.v. NIV, NVvP, NVN, zie punt hierboven) kan dit zelf aan het persoonlijk dossier toevoegen.

Maximaal 25% van de gevolgde scholing buiten het eigen vakgebied telt mee voor de herregistratie. Deze punten vallen in de categorie "buiten eigen vakgebied".

De volgende items dienen te worden ingevuld:

-**competenties** aanklikken, percentages toevoegen

-Omschrijving = **titel** scholing

-aantal **accreditatiepunten** → aantal CME punten overnemen van certificaat

-**Datum** van-tot van de scholing

-**specialisme** via fall down scherm

-**naam zustervereniging**/ID nummer

-**deelname certificaat** uploaden van lokale instantie (certificaat met CME punten erop)

-voer **plaatsnaam** in waar de scholing is gevolgd

-klik via het fall down scherm op het **land** waar de scholing is gevolgd

8. ► Klik in het scherm '**Activiteit toevoegen'** op **gereed**. *De activiteit wordt direct opgenomen in uw dossier zonder verdere goedkeuring.* (net als bij optie 1)

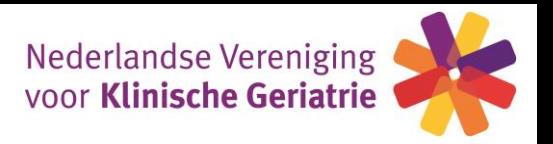

#### Optie 4 – Buitenlandse algemene nascholing

De klinisch geriater dient voor algemene buitenlandse scholing "goedkeuring" aan te vragen voor de scholing. (Deze punten worden gerekend tot de categorie "eigen vakgebied".)

De volgende items dienen te worden ingevuld:

-**competenties** aanklikken, percentages toevoegen

-Omschrijving = **titel** scholing

-aantal **accreditatiepunten** → aantal CME punten overnemen van certificaat

-**Datum** van-tot van de scholing

-**programma** uploaden

-**bewijs** van accreditatietoekenning uploaden van lokale instantie (certificaat met CME punten erop) -voer **plaatsnaam** in waar de scholing is gevolgd

-klik via het fall down scherm op het **land** waar de scholing is gevolgd

9. ► Klik in het scherm '**Activiteit toevoegen'** op **gereed**. *De activiteit wordt automatisch aangeboden voor goedkeuring. In het dossier krijgt deze activiteit de status 'wacht op antwoord'.* (net als bij optie 2)

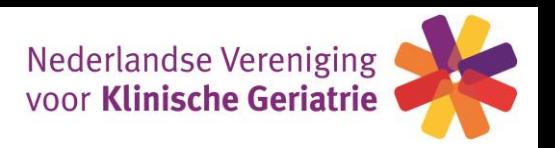

## **Overige individuele deskundigheidsbevordering**

A. ► in het scherm '**Activiteit toevoegen'** kan de **datum** van de activiteit worden ingevuld. Klik op volgende.

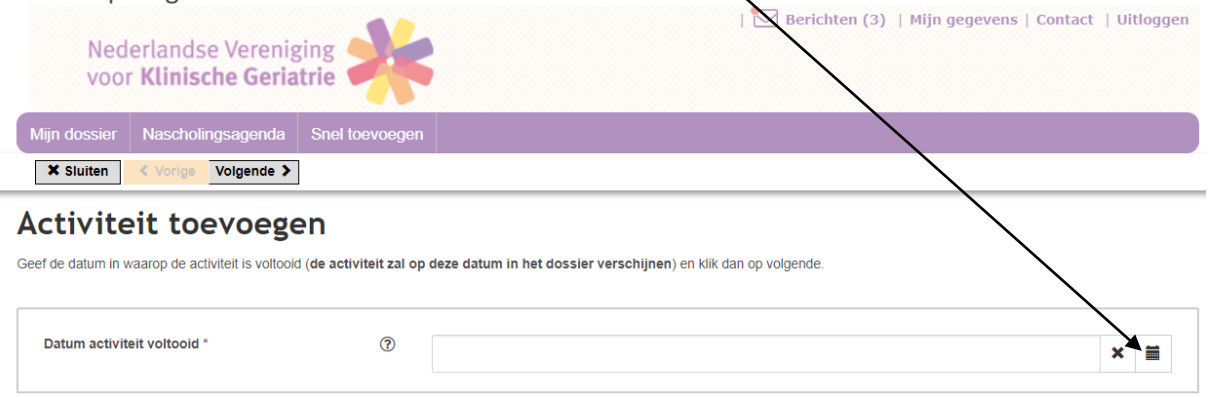

B. ►in het scherm '**Activiteit toevoegen'** selecteer de **categorie** via het fall-down scherm En klik op **volgende**

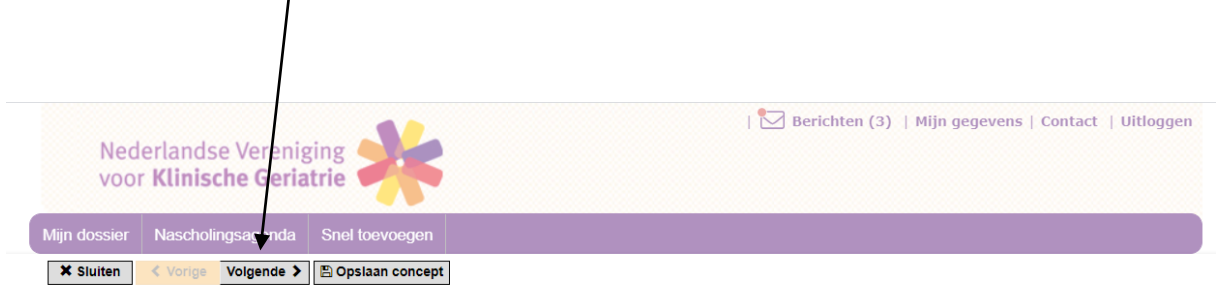

### Activiteit toevoegen

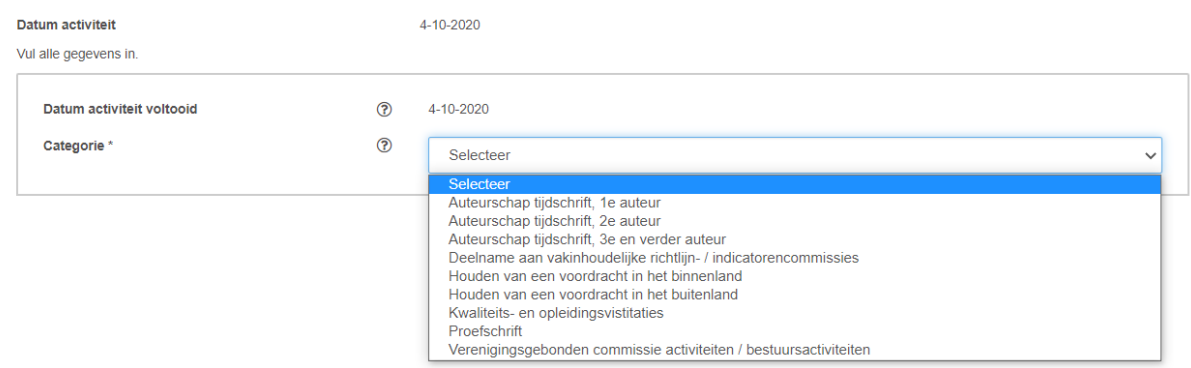

Ad opleidings- en kwaliteitsvisitaties: hier kunnen visitatoren het certificaat dat ze van de NVKG ontvangen uploaden / punten toevoegen. De kwaliteitsvisitatie voor degenen die gevisiteerd worden wordt door de NVKG in het dossier van de geriater toegevoegd.

De invulvelden spreken voor zich. In het accreditatieprotocol van de NVKG staan de maximale punten die u per categorie mag toevoegen.

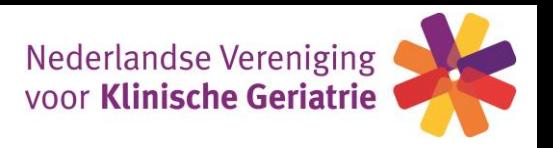

Alleen scholingen die via goedkeuring in uw dossier zijn toegevoegd hebben de status "gevalideerd". Dit betekent dat deze punten via de wetenschappelijke vereniging zijn ingevoerd. De door u zelf ingevoerde scholingen (zonder goedkeuring) hebben de status 'niet gevalideerde punten'. Dit betekent dat deze punten niet door de NVKG zijn beoordeeld. *Deze punten tellen echter wel gewoon mee voor uw herregistratie.*

#### **Indien u nog vragen heeft, kunt u contact opnemen met ondergetekende.**

**Marianne Toubi ( [info@nvkg.nl\)](mailto:info@nvkg.nl)**